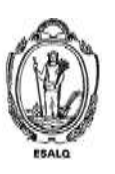

UNIVERSIDADE DE SÃO PAULO ESCOLA SUPERIOR DE AGRICULTURA "LUIZ DE QUEIROZ" DEPARTAMENTO DE ENGENHARIA DE BIOSSISTEMAS LEB5048 - Modelagem do crescimento de culturas 110222 - Modelagem do Crescimento de Culturas Agrícolas **Exercício DSSAT – Comparando Clima e Solo** 

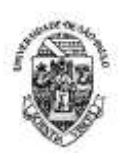

## *Roteiro do Exercício Prático - cultura do milho*

- 1) Instale o DSSAT em sua máquina (imagino que isso já esteja ok nesta altura do campeonato!)
- 2) Copie os arquivos .WTH disponibilizados no STOA nos respectivos diretórios C:\DSSAT48\Weather\ Importante: extraia os arquivos contidos no zip e depois colem dentro da pasta mencionada—**NÃO colem o arquivo .zip** pois o DSSAT não vai conseguir ler estes arquivos.
- 3) Copie os arquivos .SOL disponibilizados no STOA nos respectivos diretórios C:\DSSAT48\Soil\
- 4) Abra o DSSAT e clique nos botões FILE -> UPDATA LST FILES -> UPDATE ALL LISTS FILES
- 5) No DSSAT, vá até a aba Cereals/Maize e selecione a o experimento UFGA8201.mzx
- 6) Salve como trocando o Institute Code e o Site Code se quiser, cadastre também seus dados e uma pequena descrição do experimento informando que se trata de um exercício de aula

## **Parte 1 – Analisando a influência do clima sobre o crescimento e desenvolvimento da cultura milho em duas localidades brasileiras**

- 7) Abra o experimento usando o *XBuild* e faça algumas modificações:
	- a. Na aba *Environment/Fields*, selecione o solo Terra Roxa Estruturada LE00850001
	- b. Na aba *Environment/Fields*, selecione o Weather referente a Rondonópolis-MT (Caso não a encontre pelo nome, procure pelo código R17T).
	- c. Na aba *management/Planting* selecione a data de semeadura em 15/11/2000
	- d. Na aba *Management/Irrigation*, adicione um tratamento *rainfed* (sem irrigação)
	- e. Na aba *Management/Cultivar*, selecione a cultivar McCurdy 84aa
	- f. Na aba *Management/Fertilizer*, altere as datas das adubações para os meses de novembro e dezembro para representar adubação de semeadura e de cobertura
	- g. Na aba *Simulations Options/Options*, adicione um tratamento chamado de potencial; nele, desligue todos as opções disponíveis (água, nitrogênio e tillage)
	- h. Na aba *Simulations Options/Options*, adicione um tratamento chamado de rainfed; nele, mantenha todos ligados e na opção *Irrigation and Water* selecione *Not irrigated*.
	- i. Na aba *Simulations Options/Options*, clique no botão General e digite no campo *Start Simulation Date* a data 01/01/2000. Certifique-se de esta operação foi feita para o tratamento Potencial como para o Rainfed.
	- j. Na aba *Treatments*, mantenha apenas a primeira linha e delete todas as demais. Clicando nesta linha restante, adicione uma segunda linha. Na primeira, coloque a descrição de Rainfed-Rond e a segunda como Potential-Rond
	- k. Ainda na aba *treatment*s, cheque cada uma das opções e atente para indicar na última delas (Sim.Contr.) a opção rainfed para o tratamento sem irrigação e a opção potential para o respectivo tratamento.
	- l. Salve e feche o Xbuild
- 8) Execute o seu experimento (botão *RUN*) e observe graficamente os resultados. Tente identificar quais fatores explicaram as diferenças de produtividade ao longo do ciclo. Observe os dados disponíveis no arquivo summary.out e plantgro.out
- 9) Acrescente novos *Fields* referentes as estações meteorológicas de Picos-PI (estação código P77I) e compare os dois locais quanto a produtividade potencial e a produtividade limitada por água
	- a) Agora, simule ao longo de 17 anos e analise a variabilidade climática de cada região e comparar com os locais. Para tanto, clique em *Simulations Options,* vá até *Runs – Years* e insira 17.

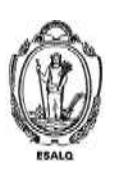

UNIVERSIDADE DE SÃO PAULO ESCOLA SUPERIOR DE AGRICULTURA "LUIZ DE QUEIROZ" DEPARTAMENTO DE ENGENHARIA DE BIOSSISTEMAS LEB5048 - Modelagem do crescimento de culturas 110222 - Modelagem do Crescimento de Culturas Agrícolas **Exercício DSSAT – Comparando Clima e Solo** 

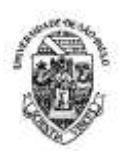

**Parte 2 - Analisando a influência do clima e do solo sobre o desenvolvimento e crescimento da cultura do milho – Solos Argiloso X Solo Arenoso** 

- **a)** Adapte o arquivo X montado na seção anterior, incluindo na análise o efeito do solo. Para tanto inclua um novo *Field* (ou um conjunto deles) para simular a combinação de solo e clima. Neste novo *Field*, escolha o solo LATOSSOLO VERMELHO AMARELO SERTAOZINHO (LEPI020011)
- **b)** Prepare um relatório referente a esta seção, avaliando o efeito do clima do desenvolvimento (fenologia) e crescimento (biomassa, produtividade etc.) na cultura, explicando tais efeitos com base nos processos modelados. Use figuras e dados gerados pelo DSSAT para ilustrar seu relatório. Seja criativo... aproveite para aprofundar seus conhecimentos.

Os relatórios precisam ser enviados através do Moodle USP, conforme instruções de aula.